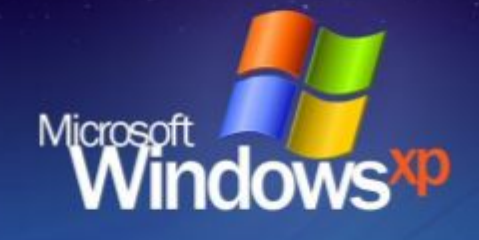

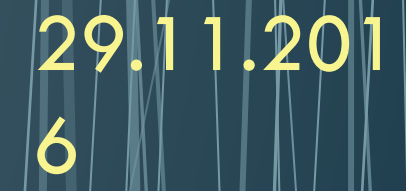

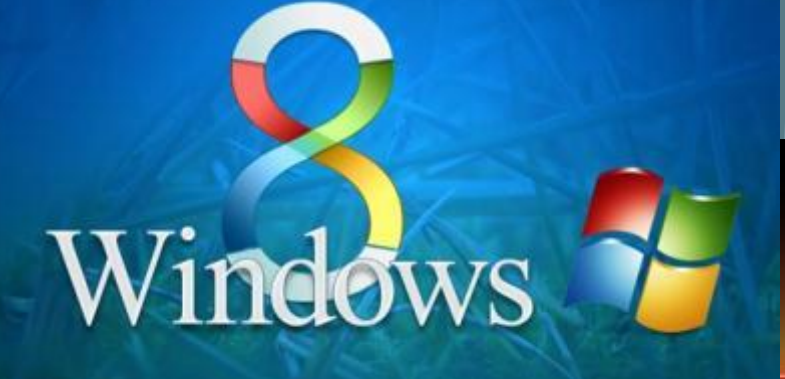

Фатхутдинова Светлана Динисламовна, учитель информатики МБОУ гимназии №1 г.Липецка

**Windows 7** 

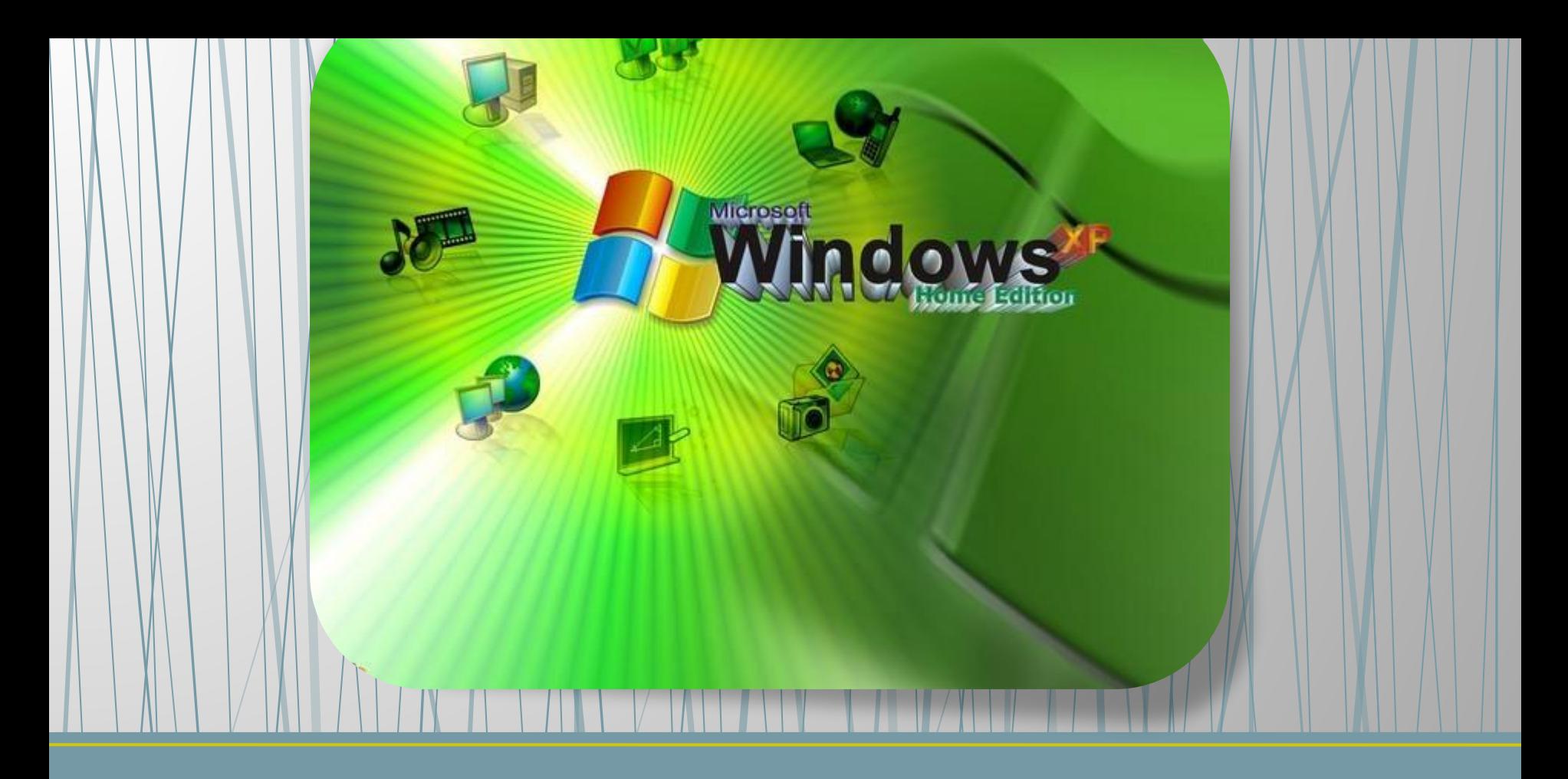

## **Графический интерфейс операционных систем и приложений**

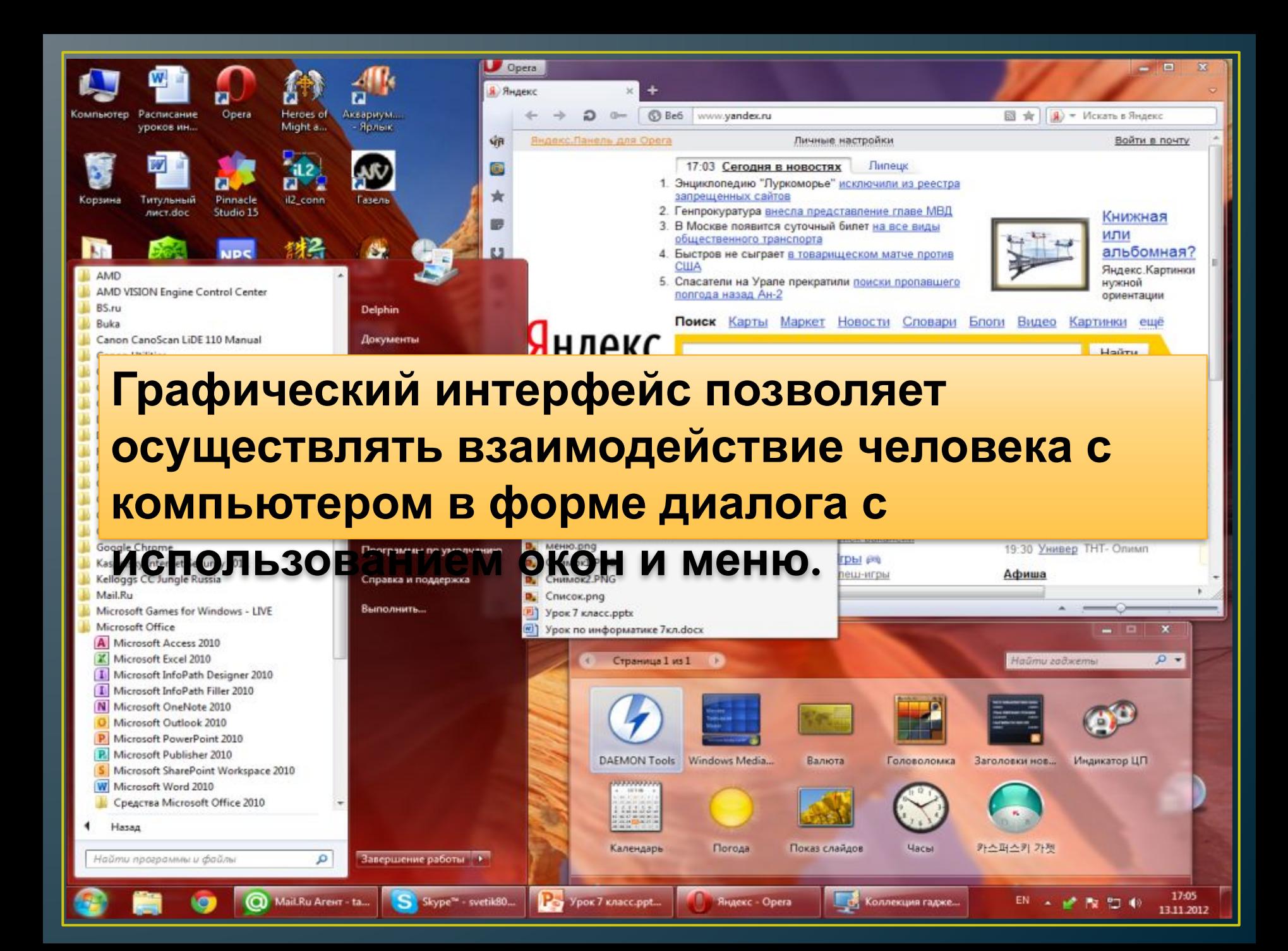

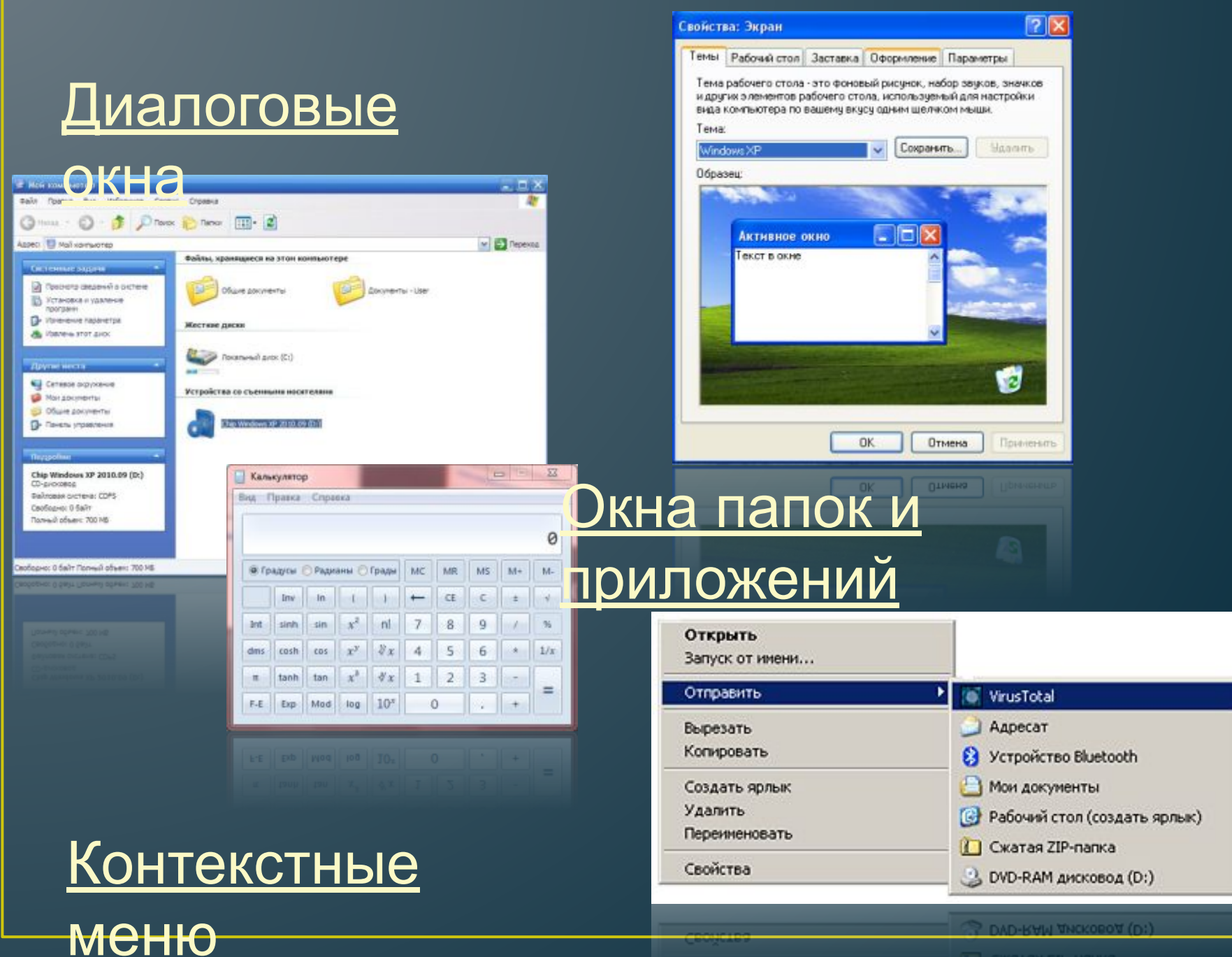

UVD-KAM ANCKOBOA (U.)

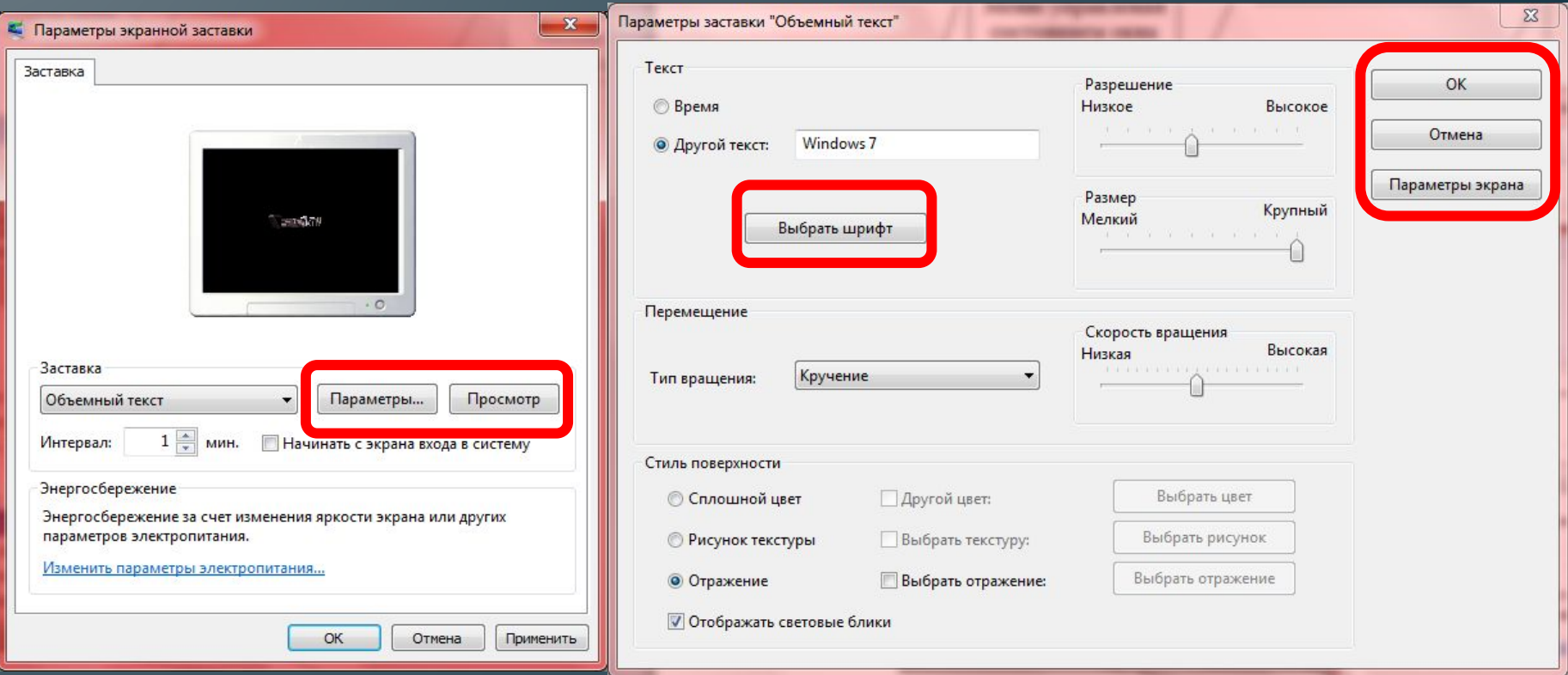

## **Управляющие**

**Кнопка** – обеспечивает выполнение того или иного действия, а надпись на кнопке поясняет ее назначение **элементы:**

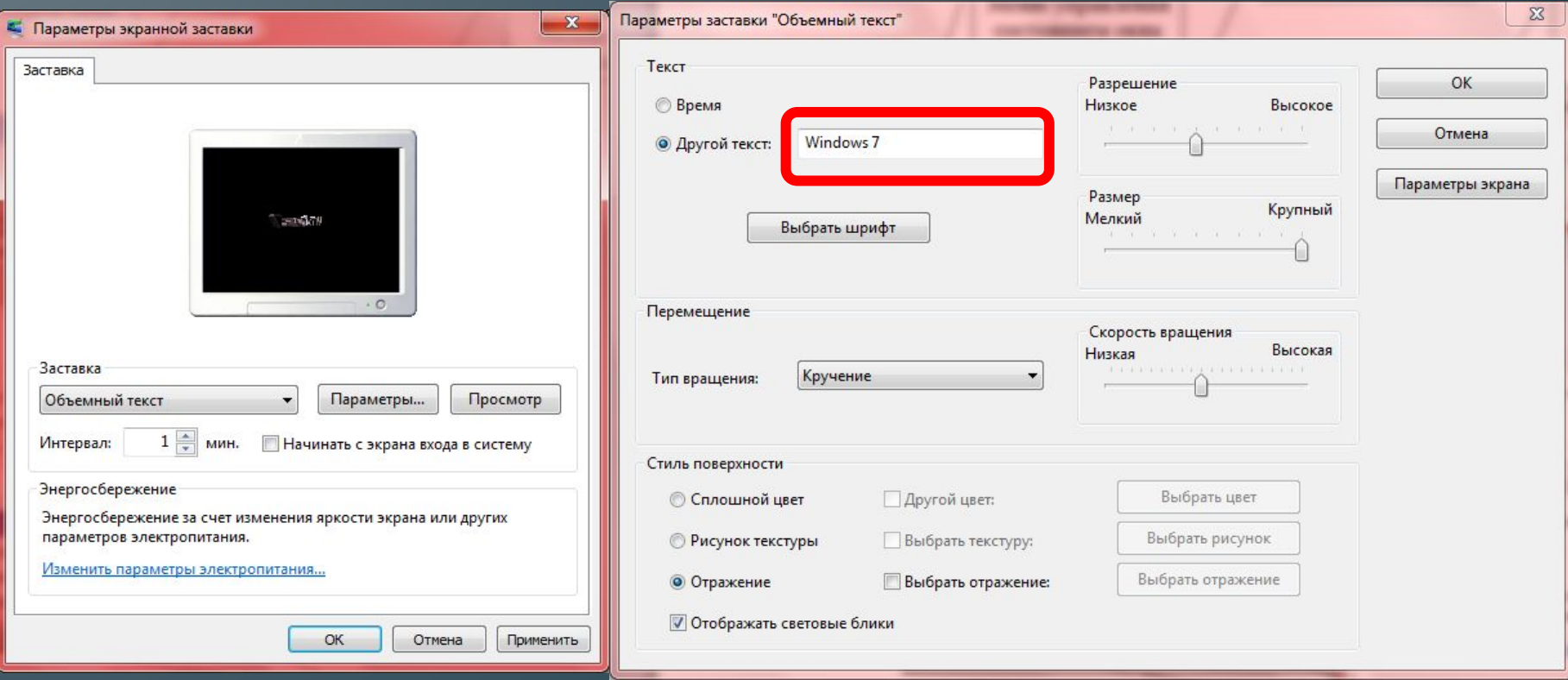

## **Управляющие**

#### **Текстовое поле** – в него можно ввести последовательность символов **элементы:**

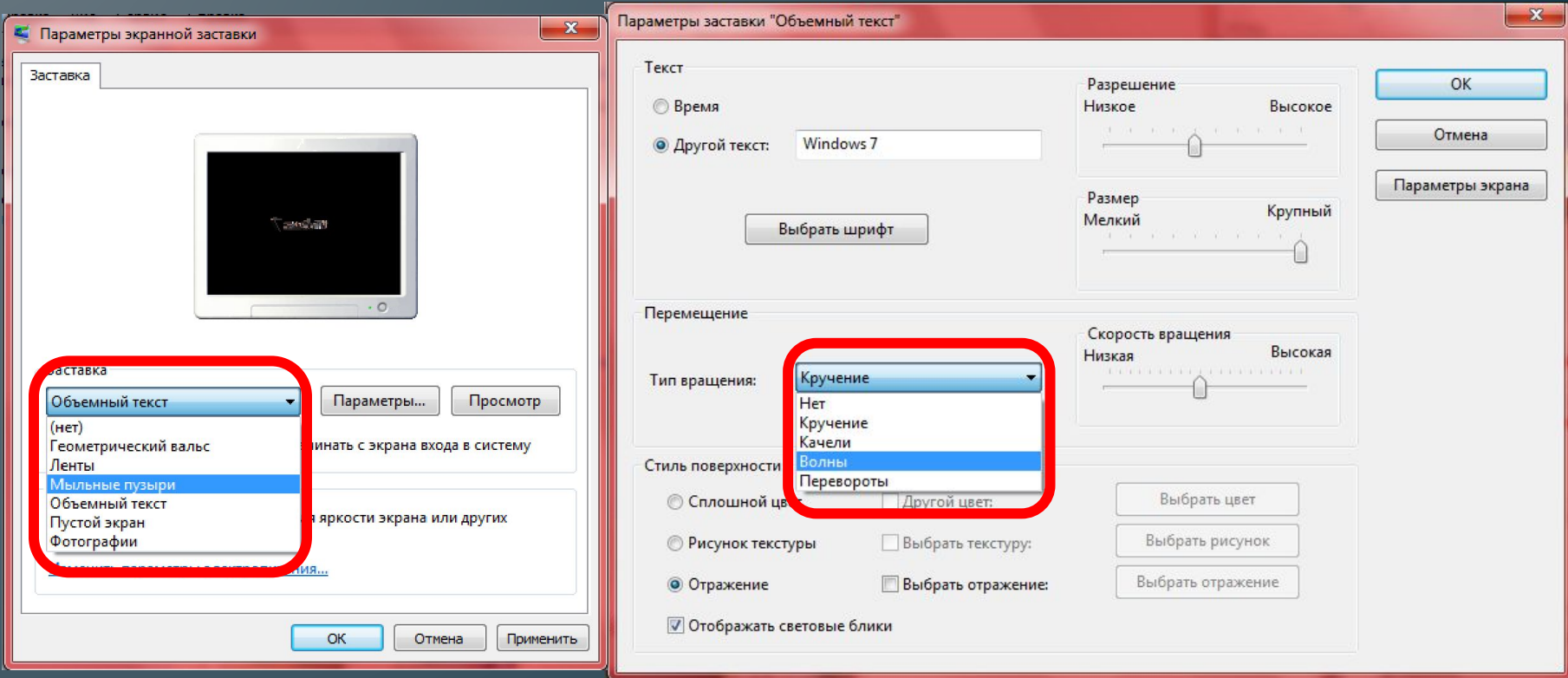

#### **Раскрывающийся список** – представляет собой набор значений и выглядит как текстовое поле, снабженное кнопкой с направленной вниз стрелкой **Управляющие элементы:**

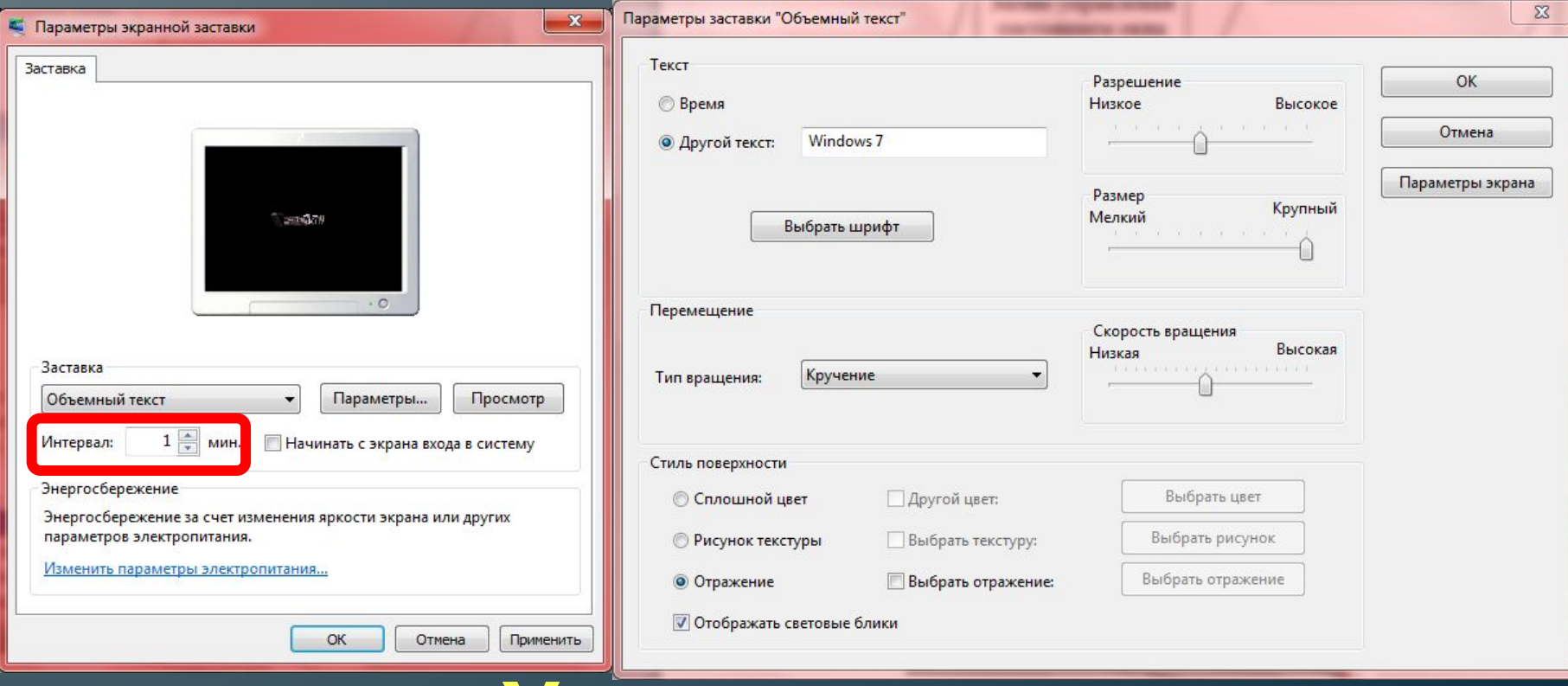

## **Управляющие**

**Счетчик** – представляет собой пару стрелок, которые позволяют увеличить или уменьшить значение в связанном с ним поле **элементы:**

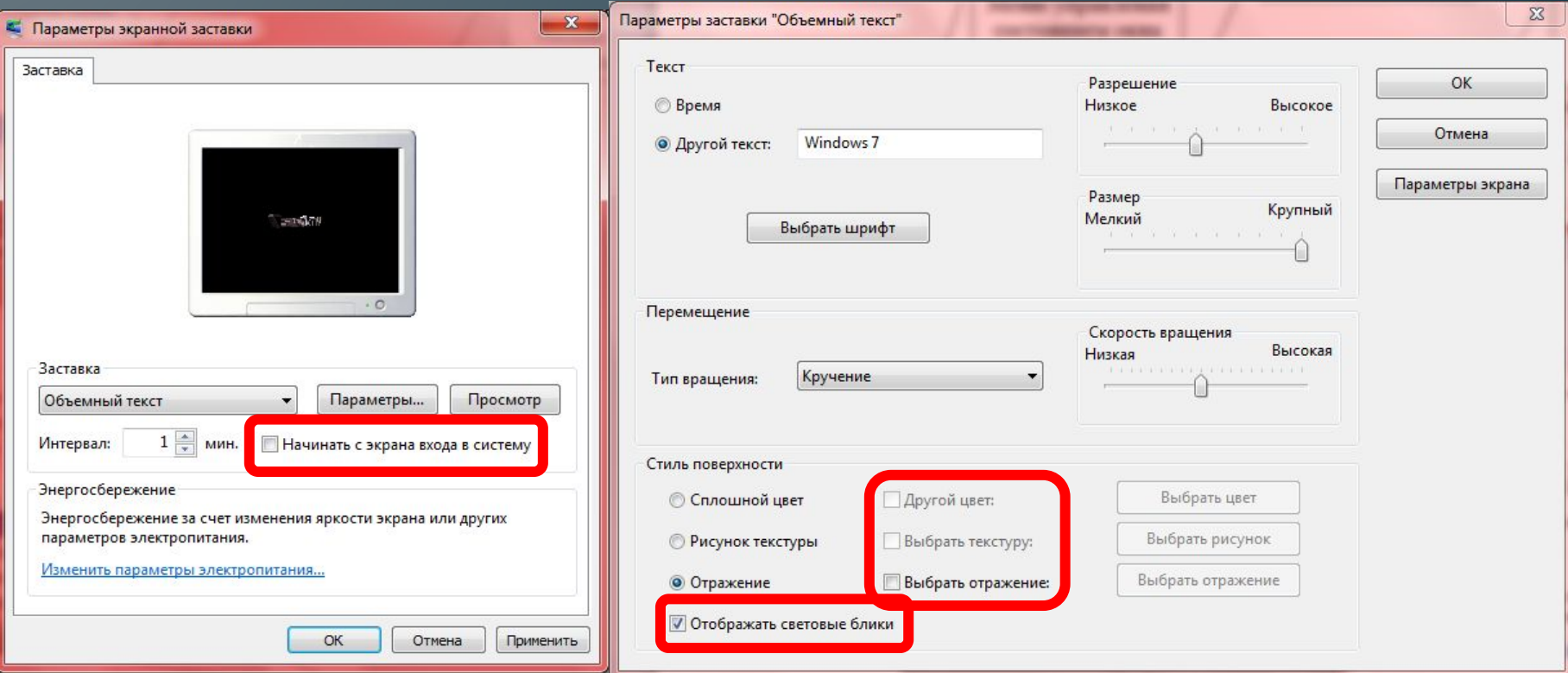

## **Управляющие**

**Флажок** – обеспечивает присваивание какомулибо параметру определенного значения. Флажки могут располагаться как группами, так и поодиночке. <u>ечивает присва.</u><br>ЭЛЕМЕНТЫ:

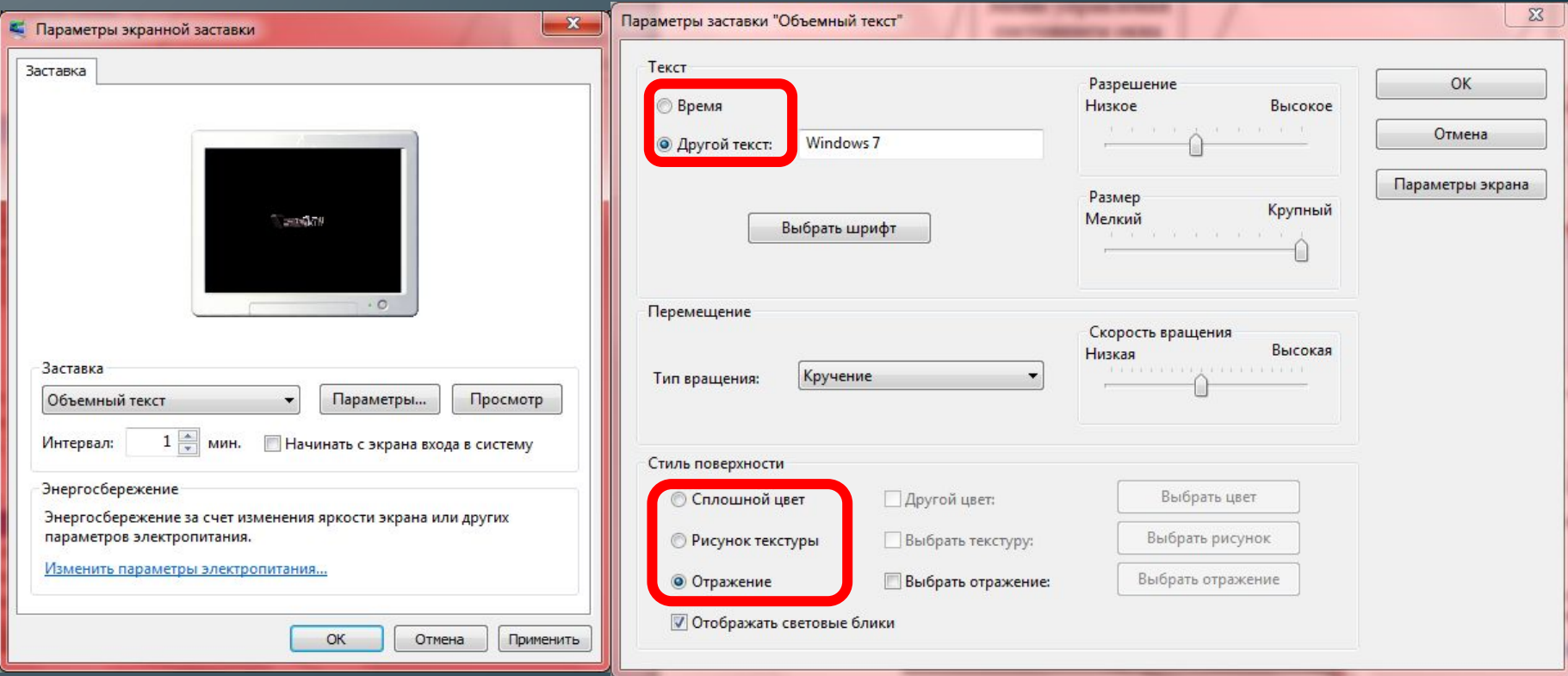

## **Управляющие**

Переключатель – служит для выбора одного из взаимоисключающих вариантов, варианты выбора представлены в форме маленьких белых кружков. **элементы:**

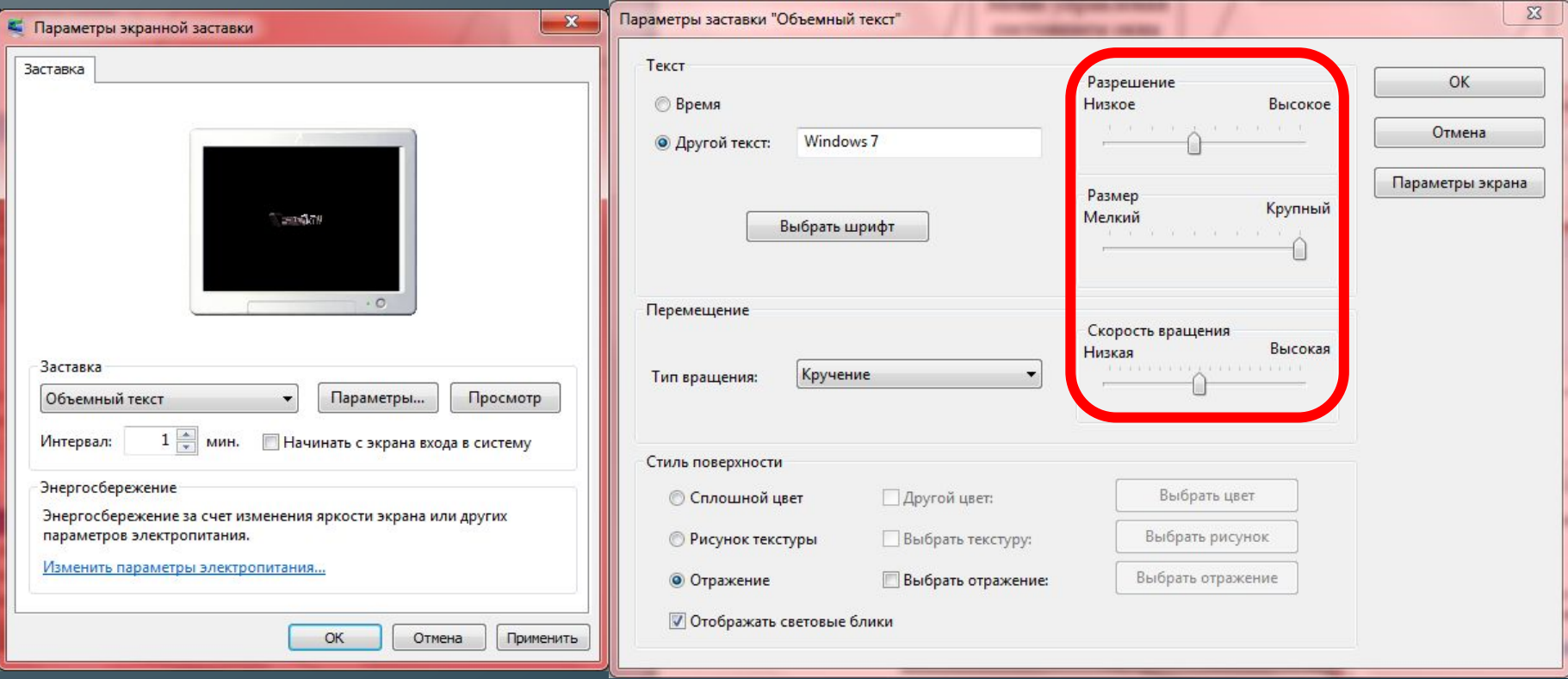

## **Управляющие**

Ползунок – позволяет плавно изменять значение, какого либо параметра **элементы:**

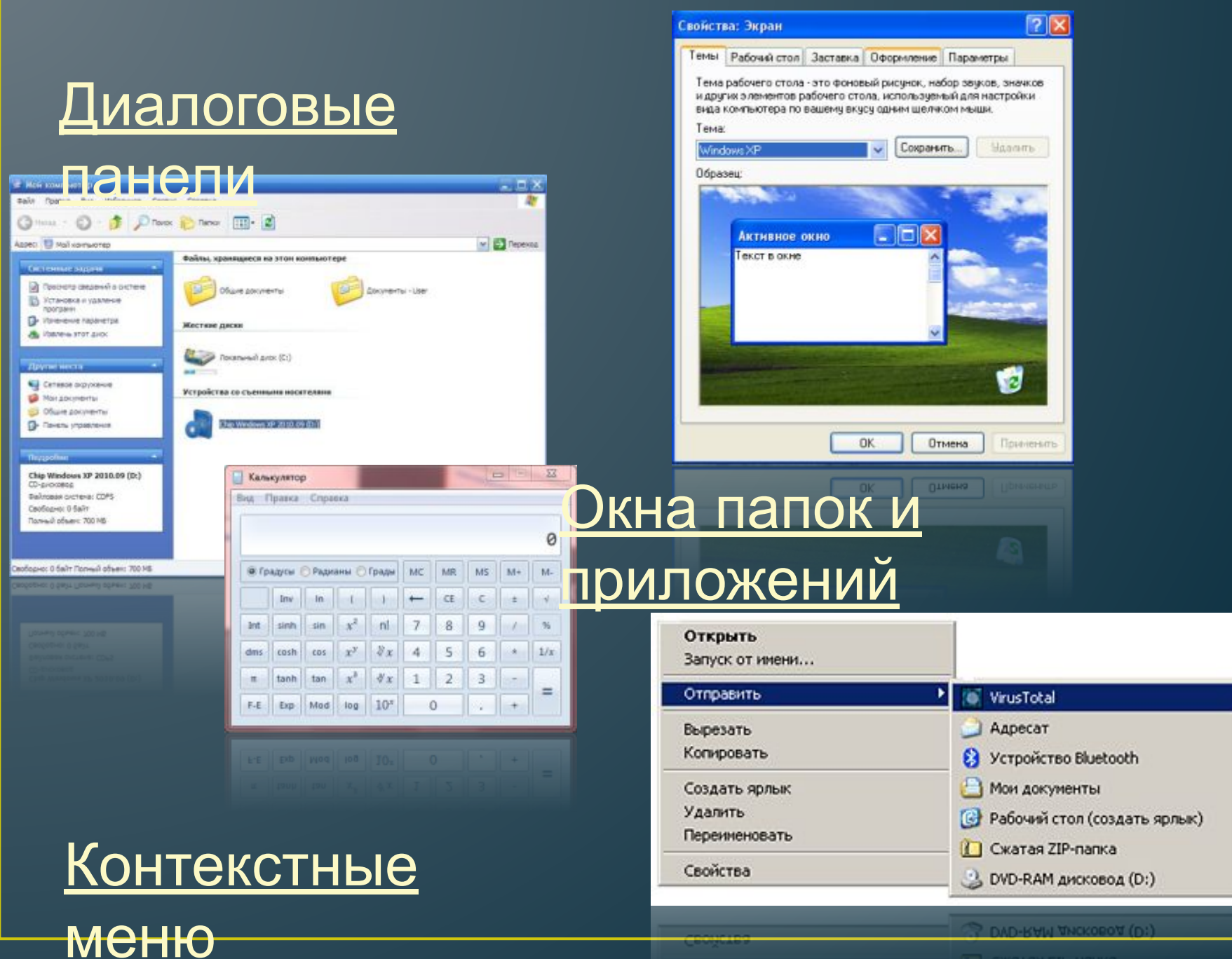

#### **Окна папок и приложений Рабочая область** – внутренняя часть окна, в которой производится работа с файлами, дисками, **Основные элементы** . ВНУТР<del>С</del>:<br>ОКЛС:

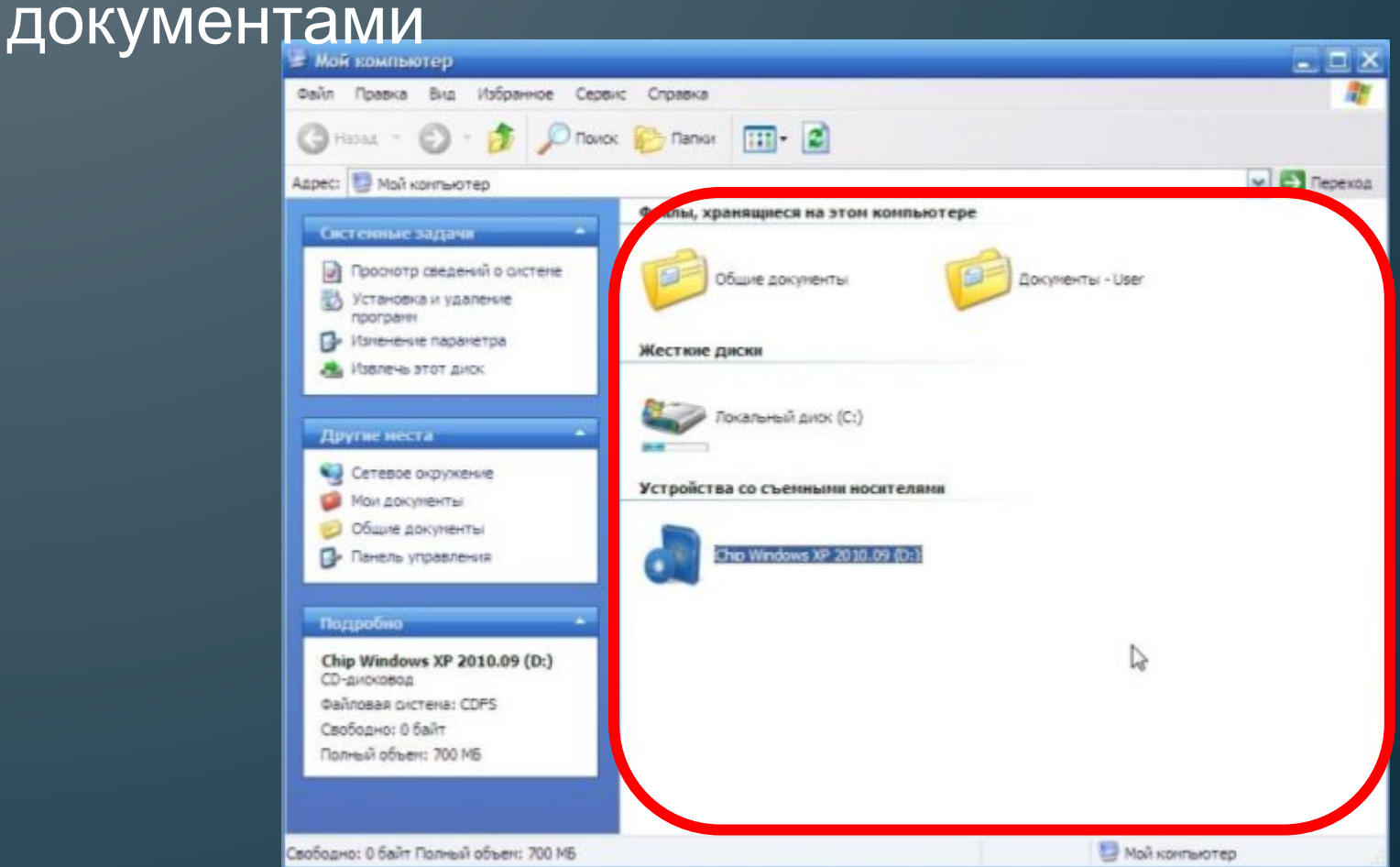

#### **Окна папок и приложений Заголовок окна** – строка под верхней границей окна, содержащая название окна **Основные элементы** строка п<br>ОКН<mark>а:</mark>

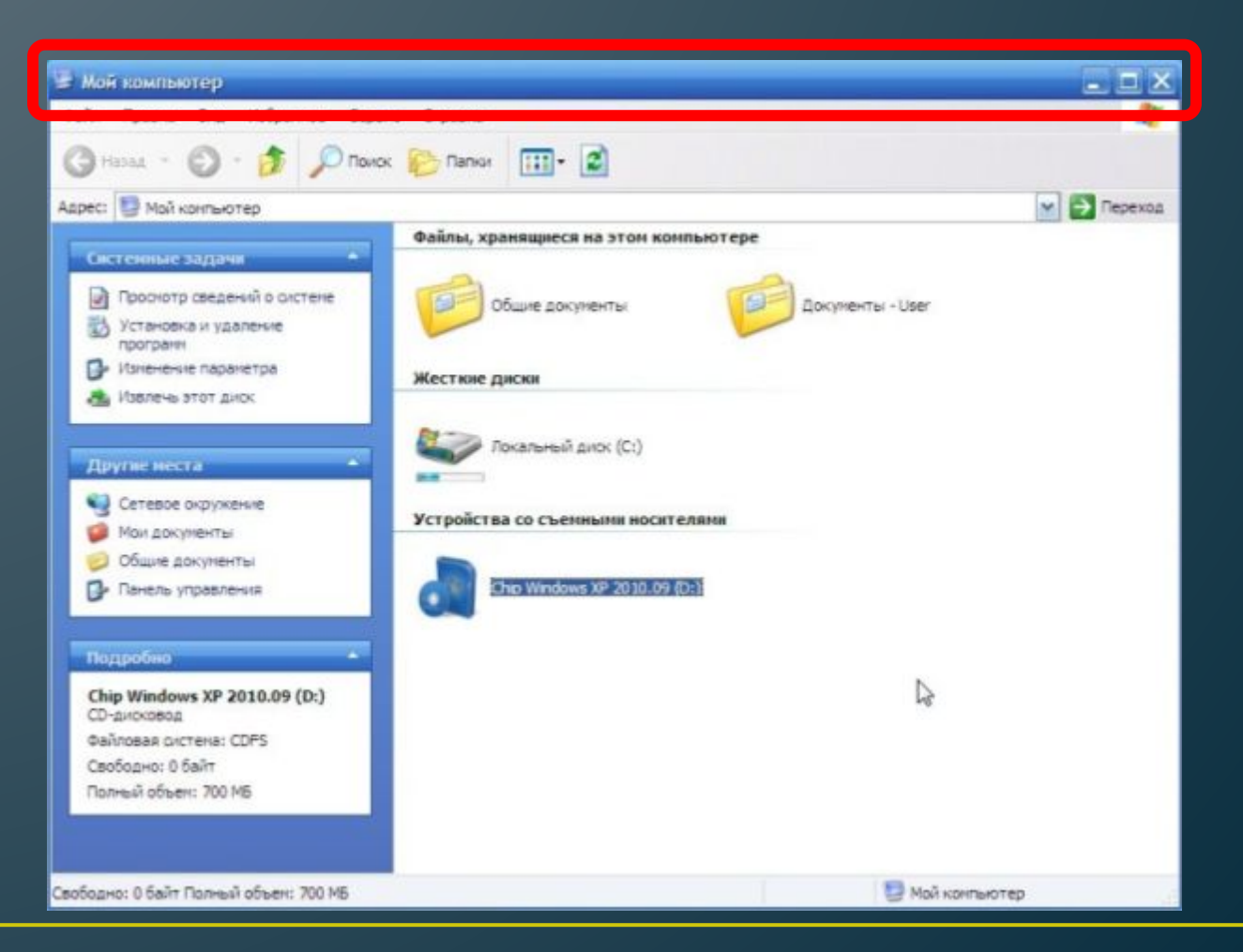

#### **Окна папок и приложений Меню управления состоянием окна** – кнопка слева в строке заголовка открывает меню, которое **Основные элементы окна:**

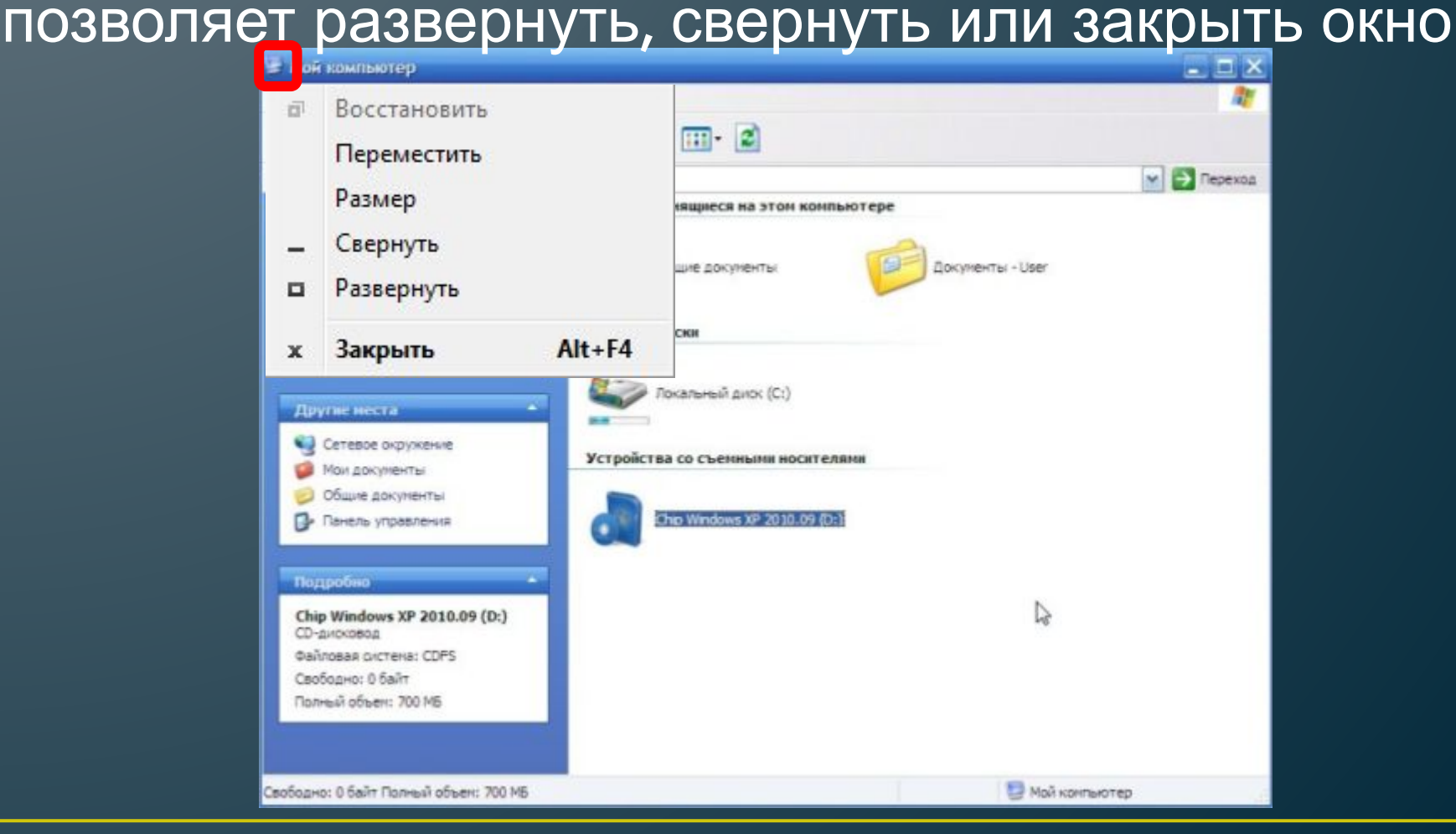

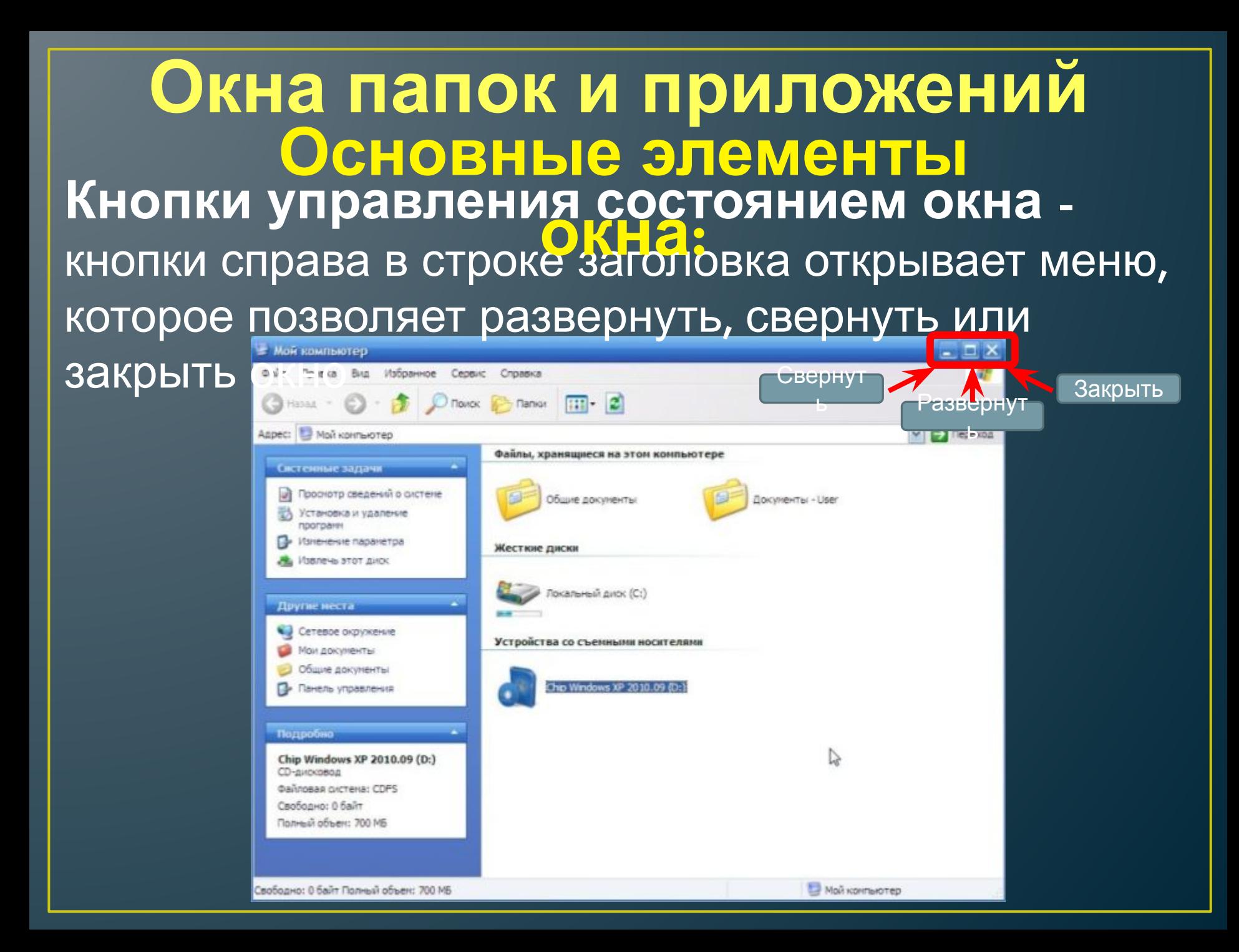

#### **Окна папок и приложений Меню окна** – располагается под заголовком и представляет собой перечень тематически **Основные элементы |dldelux<br>|OKH2:**<br>еnечень

сгруппированных команд

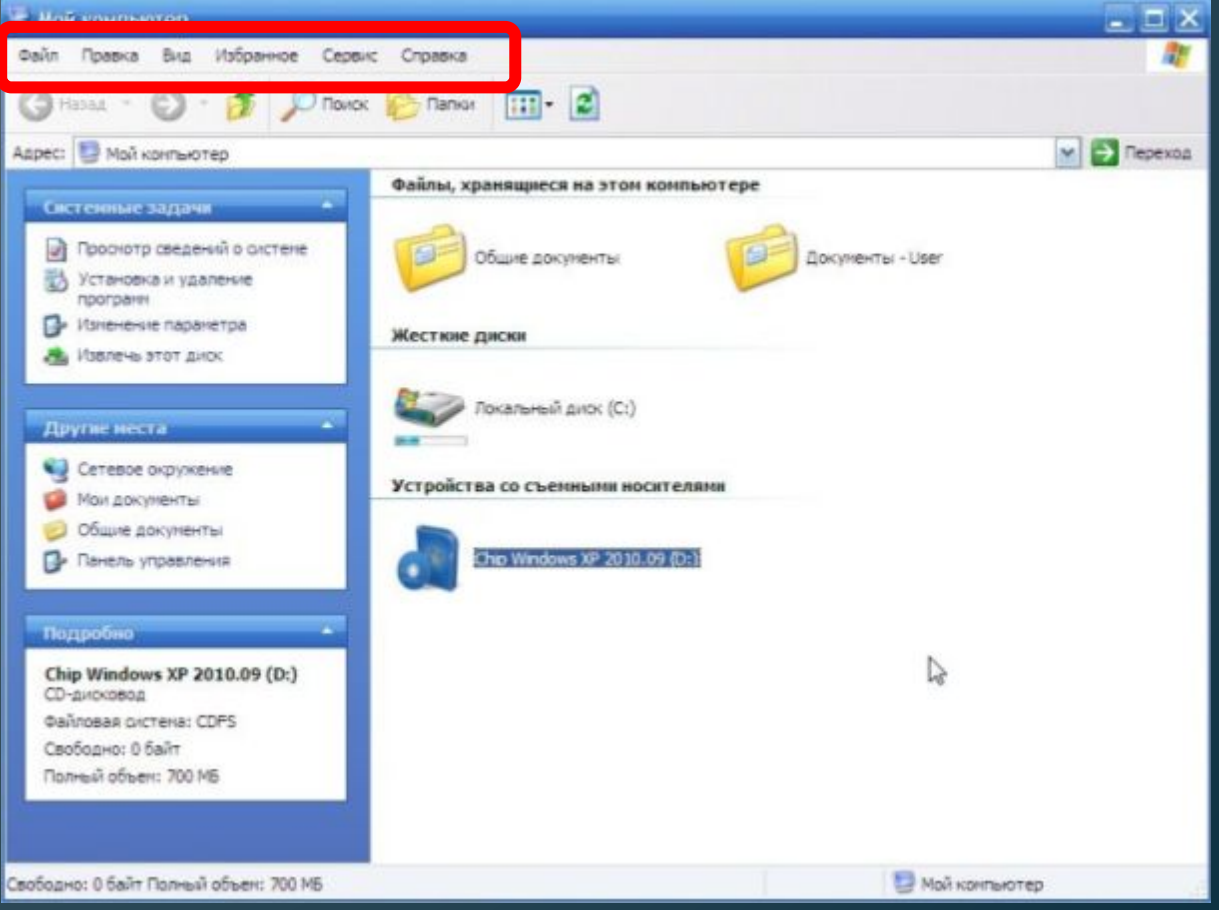

## **Окна папок и приложений Основные элементы**

**Панель инструментов** – располагается под строкой **и танель инструментов** — располагается под строк<br>меню и представляет собой набор кнопок, которые обеспечивают быстрый доступ к наиболее важным и часто используемым пунктам

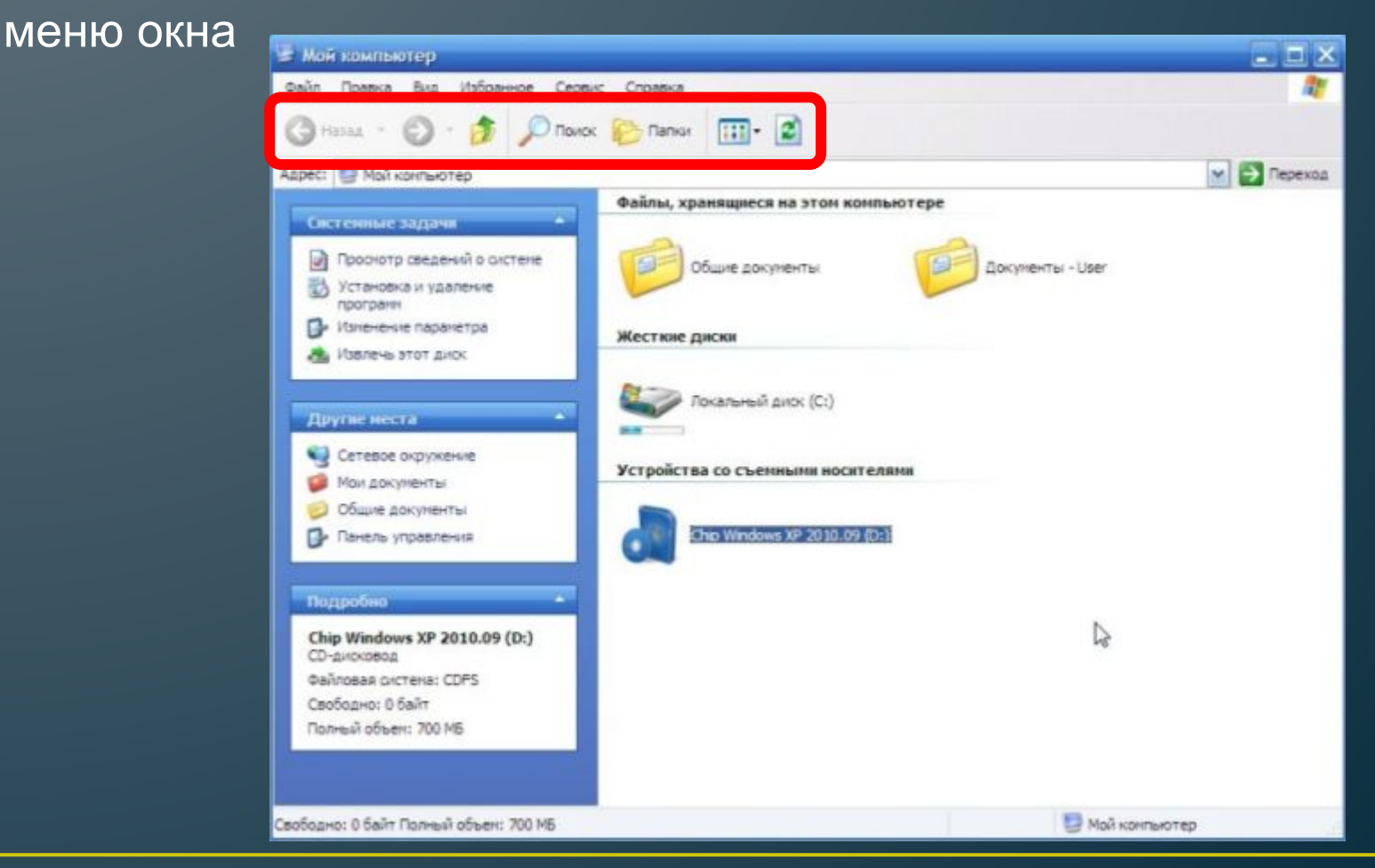

### **Окна папок и приложений Поле адреса** – располагается под панелью **окна:**инструментов, позволяет ввести путь к папке или **Основные элементы**

файлу

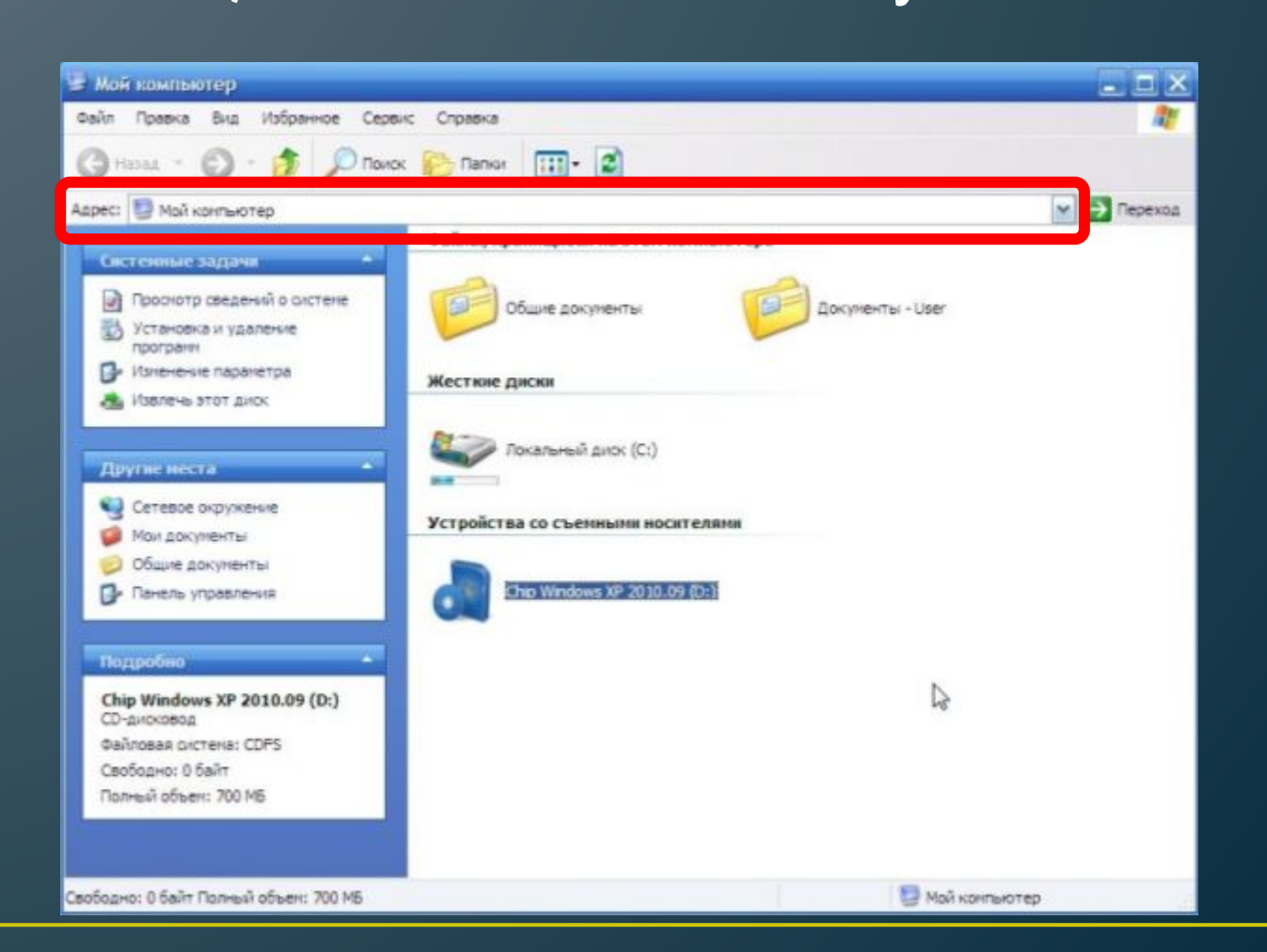

#### **Окна папок и приложений Список папок** – располагается в левой части окна, позволяет быстро переходить от папки к **Основные элементы** сполага<u>:</u><br>ОКНа:<br><sup>:</sup>

папке

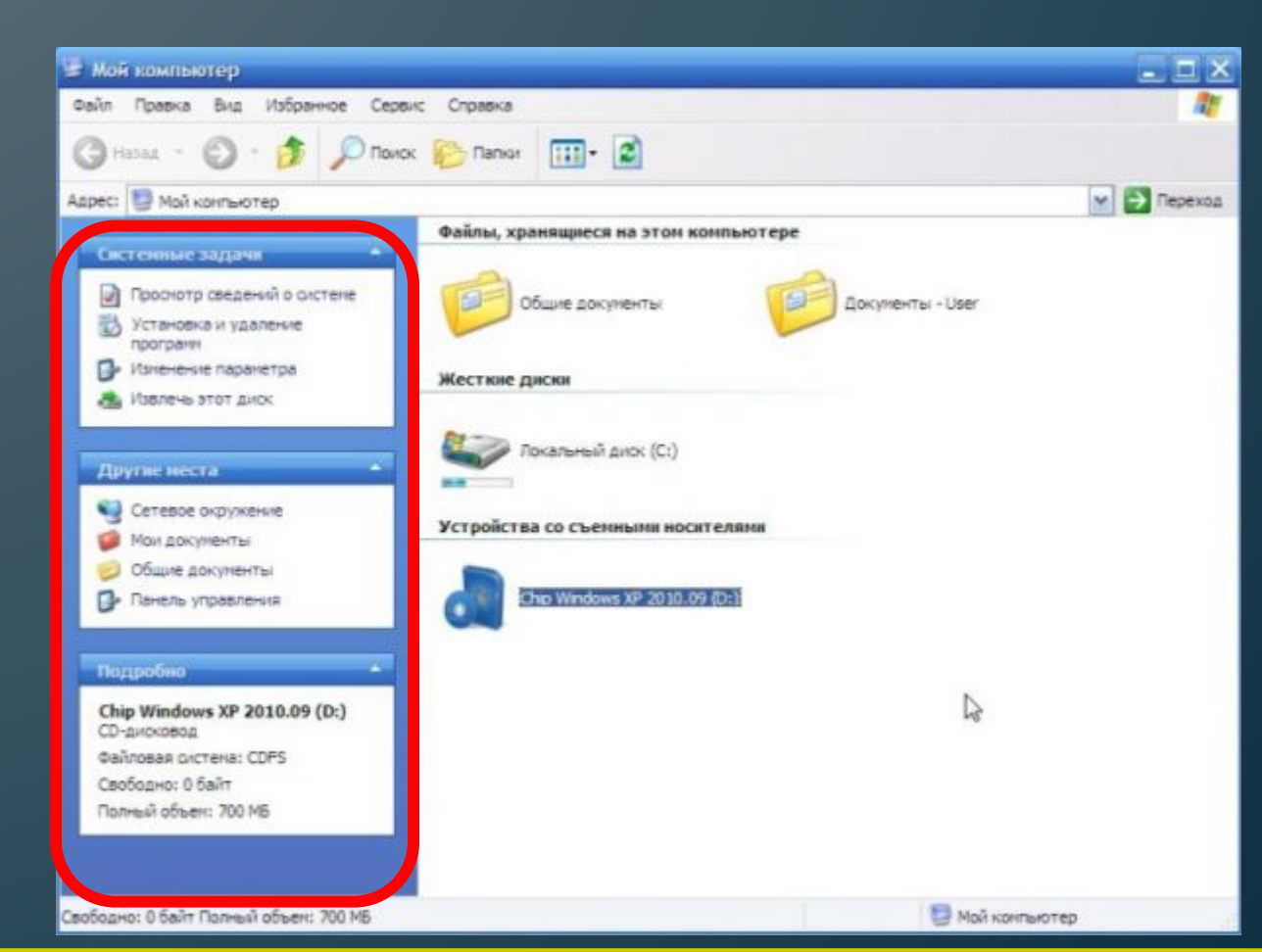

#### **Окна папок и приложений Границы** – рамка, ограничивающая окно с четырех сторон. Размеры окна можно изменять, ухватив и перемещая границу мышью **Основные элементы** граничи<br>| О.<mark>Қ. 12 :</mark><br>АОЫ ОКН.

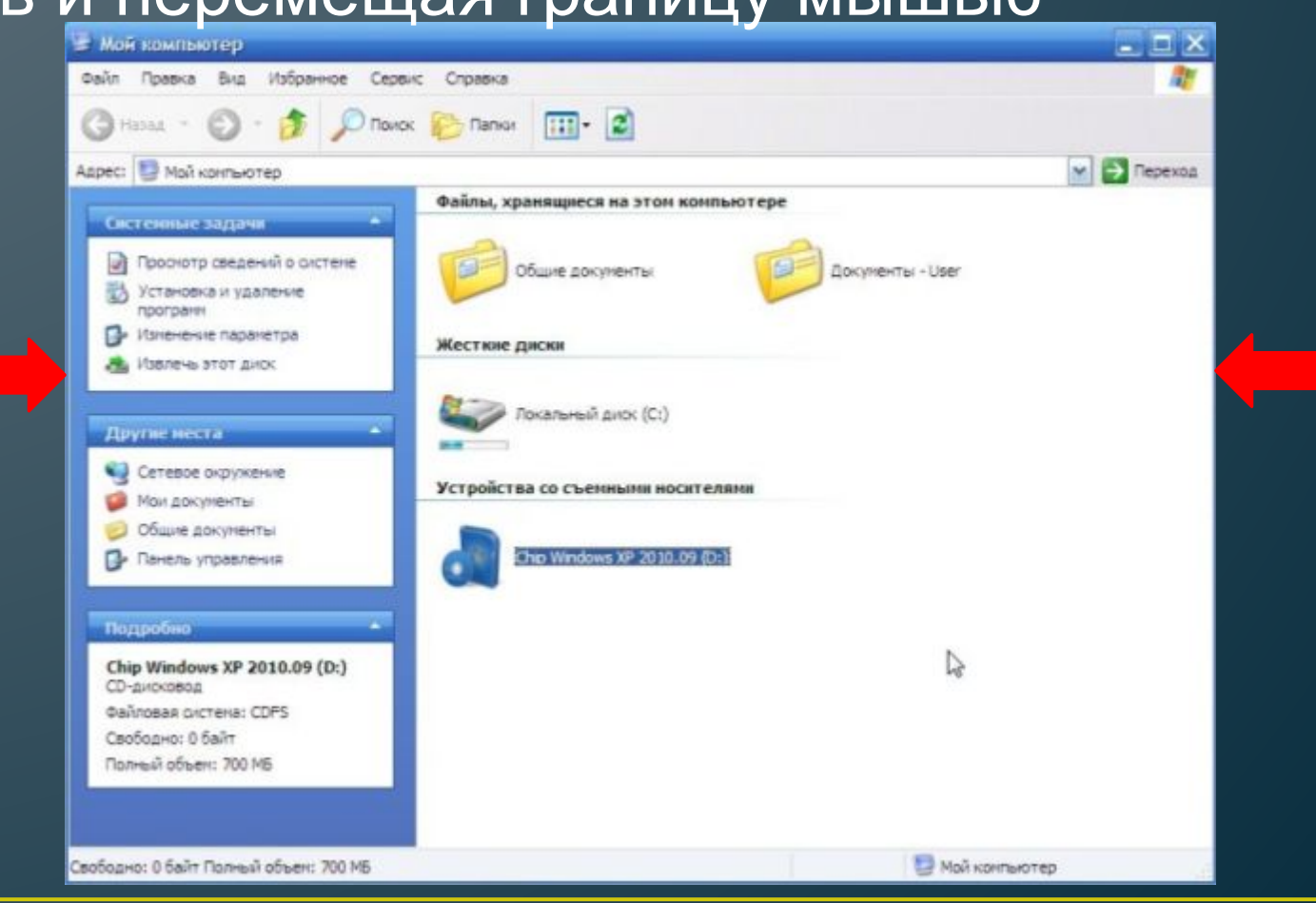

# Окна папок и приложений Основные элементы Полосы прокрутки - появляются, если содержимое<br>окна имеет больший размер, чем рабочая область окна,

позволяют перемещать содержимое окна по вертикали и

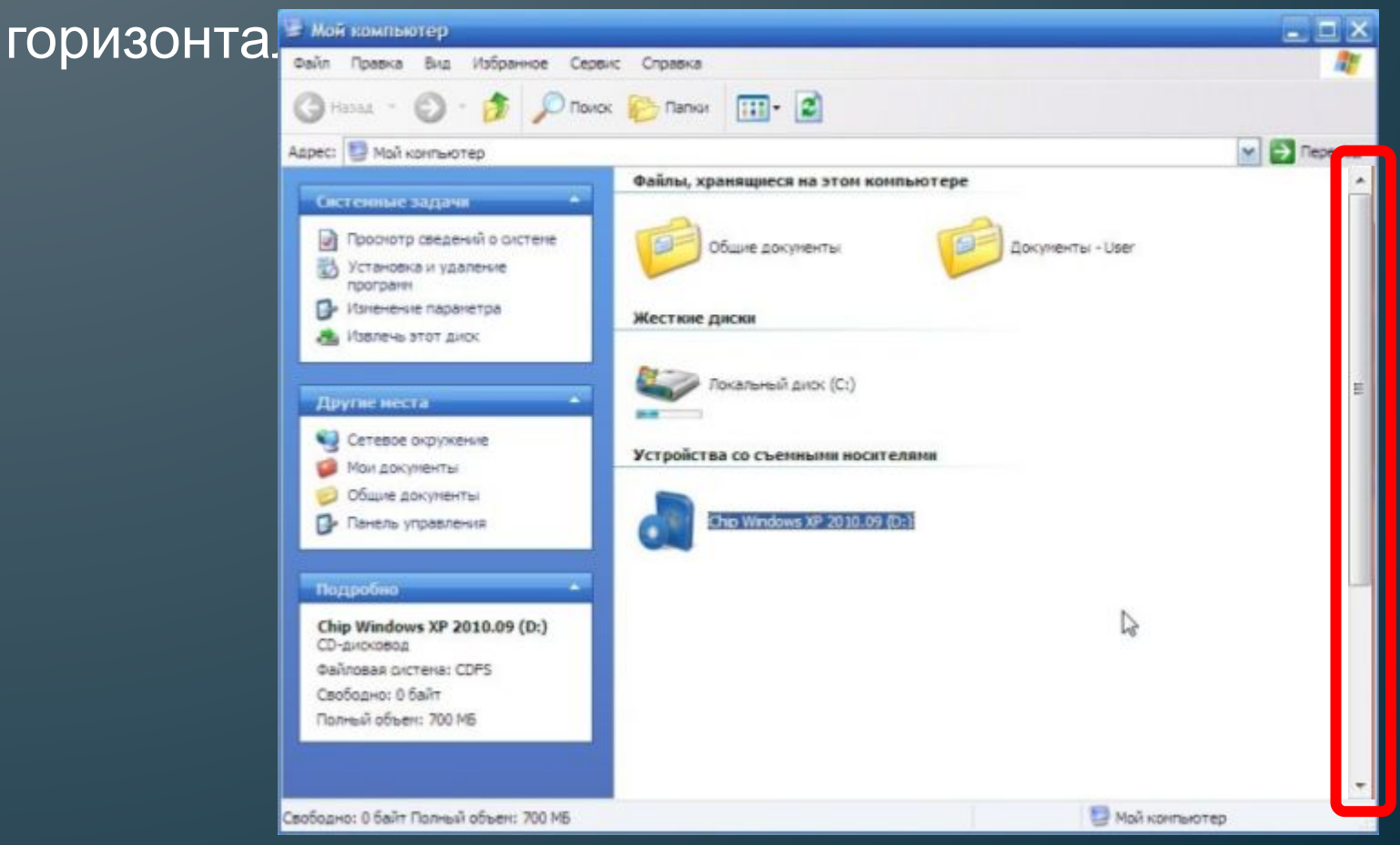

### Основные типы окон

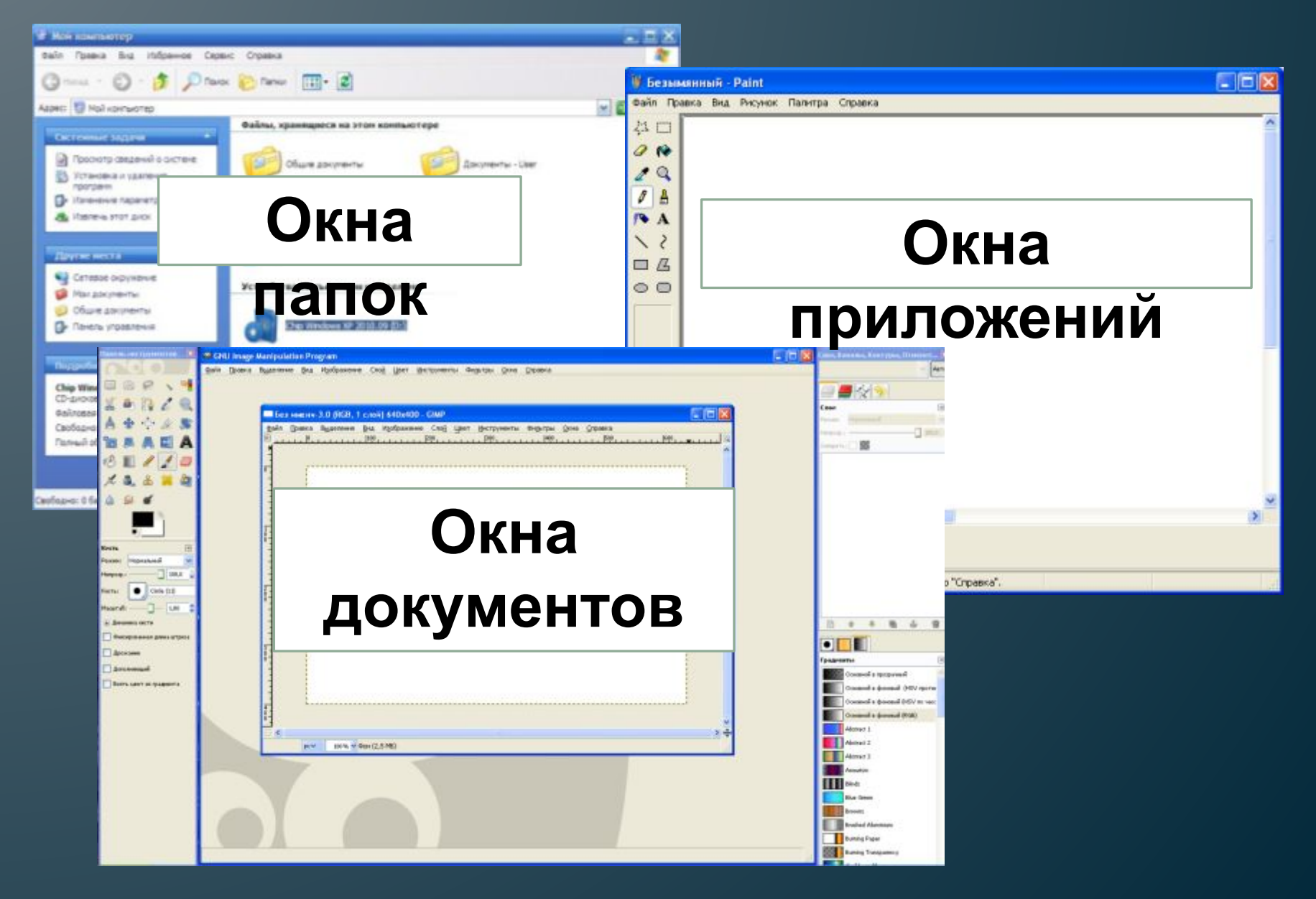

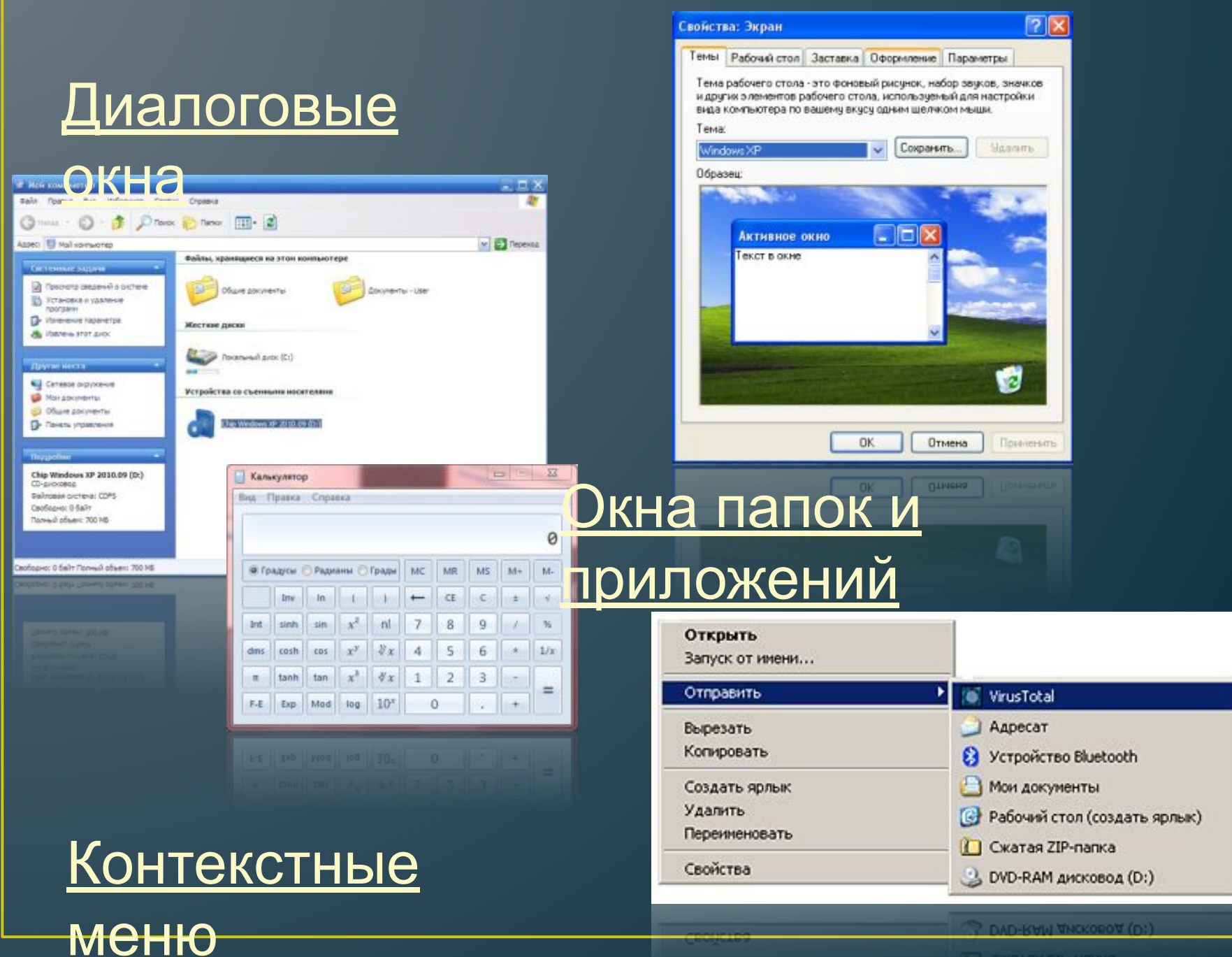

UVD-KAM ANCKOBOA (U.)

## **Контекстное меню**

позволяет ознакомиться со свойствами дисков, папок и файлов, а так же выполнить над этими объектами различные операции (копирование, удаление, перемещение и др.)

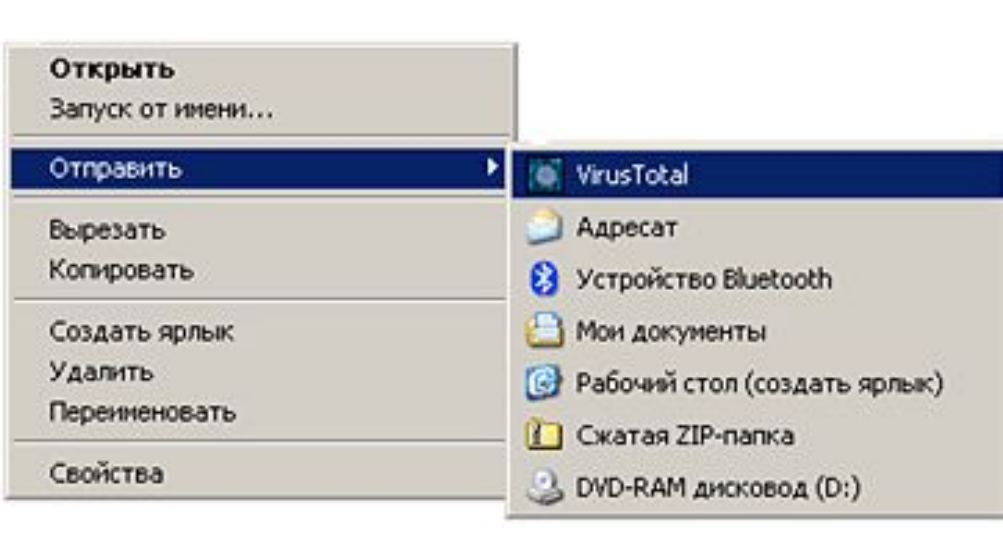

## **Практическая работа**

ЗЕОДЕЯ МАЕ<sup>»</sup> 1. *«Установка даты и времени с использованием графического интерфейса операционной*

С использованием диалогового окна *Дата и время* в ОС Windows определить день недели, в который вы родились.

#### Задание 2.

Определить разницу во времени между местом вашего проживания и Гринвичем.

#### Задание 3.

Произвести установку параметров экранной заставки (она в случае бездействия пользователя появляется через заданное время на экране монитора)

## **Домашняя работа**

*Учить записи по тетради*

# Что вы узнали сегодня на уроке? Что вам понравилось? Что вызвало затруднение? С чем работали?

### **Изображения на первом слайде взяты:**

- 1http://www.finewallpaperss.com/wp-content/uploads/2012/ 10/windows-8\_desktop\_background-hq-wallpaper.jpg
- http://img2.vetton.ru//upl/5000/4733/vetton\_ru\_e8adb533 914fe52c50e9c11c68a-2560x1600.jpg
- http://www.wallpage.ru/imgbig/wallpapers\_23303.jpg